# Mattress Recycling Council

NORMAS DE INSCRIPCIÓN EN LÍNEA, PRESENTACIÓN DE INFORMES Y CUENTA

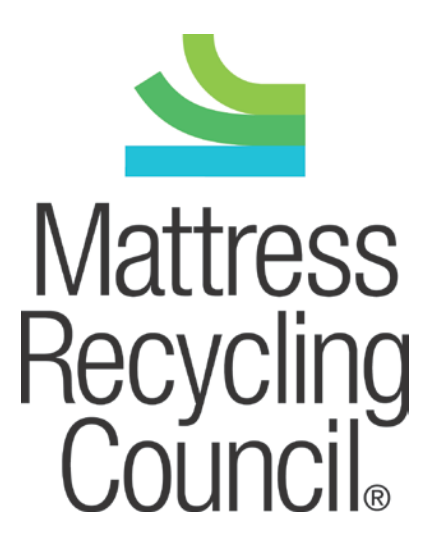

# Índice

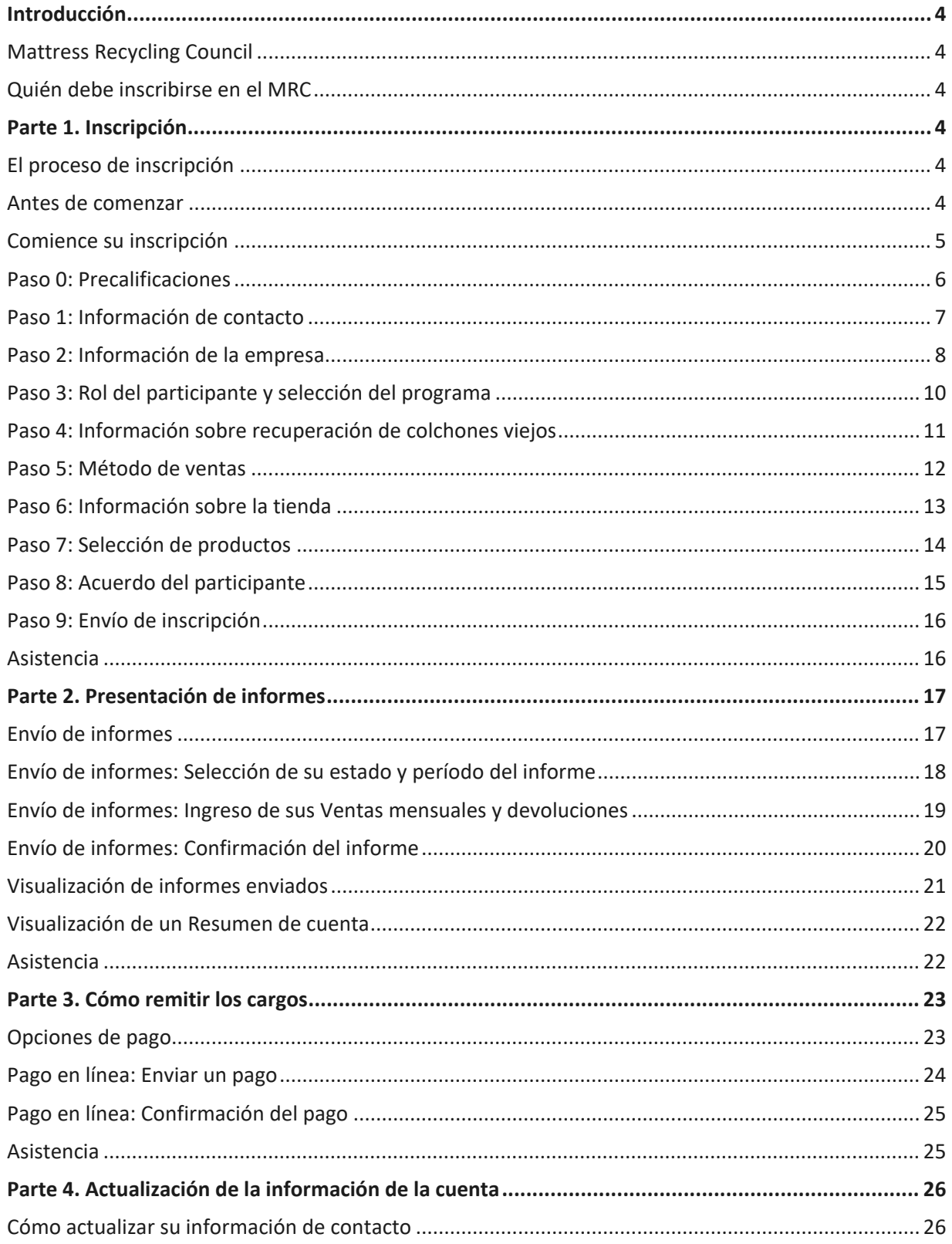

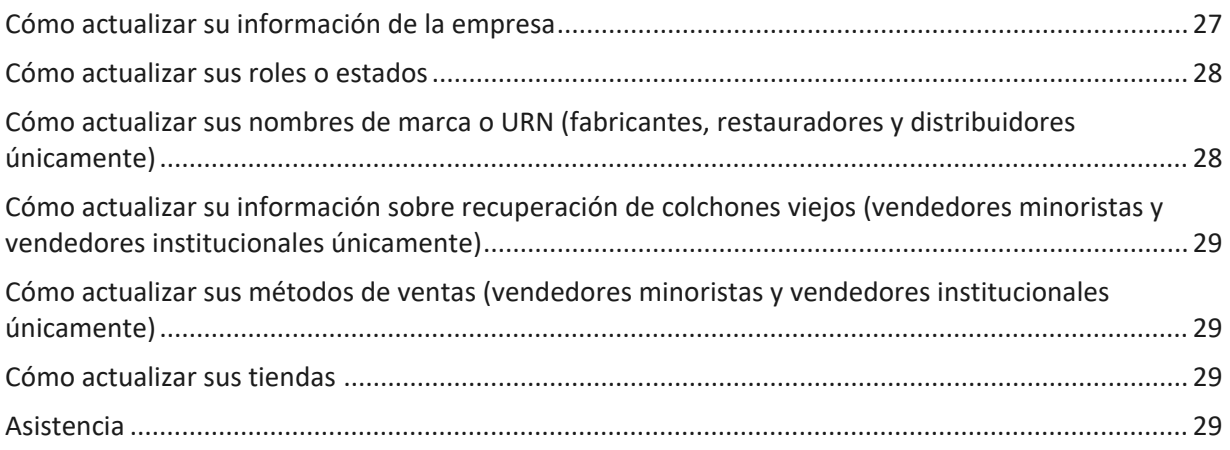

# <span id="page-3-0"></span>**Introducción**

#### <span id="page-3-1"></span>**Mattress Recycling Council**

Mattress Recycling Council (MRC) es una organización sin fines de lucro fundada por la industria de colchones que opera programas de reciclaje de colchones en California, Connecticut y Rhode Island. Para obtener más información sobre estos programas, visite [www.MattressRecyclingCouncil.org.](http://www.mattressrecyclingcouncil.org/)

#### <span id="page-3-2"></span>**Quién debe inscribirse en el MRC**

Según el(los) estado(s) donde usted opere comercialmente, es posible que deba inscribirse en el MRC como vendedor minorista, vendedor institucional, fabricante, restaurador o distribuidor de colchones o bases de resortes. Si usted vende colchones o bases de resortes a consumidores o a una persona jurídica para uso público o corporativo en California, Connecticut o Rhode Island, usted *debe* inscribirse en el MRC y presentar un informe mensual en el cual deberá indicar la cantidad de colchones o bases de resortes que vendió y enviar al MRC el pago de los cargos de reciclaje que recaudó a través de dichas ventas.

# <span id="page-3-3"></span>**Parte 1. Inscripción**

#### <span id="page-3-4"></span>**El proceso de inscripción**

Este documento lo guiará a través de los pasos para inscribirse como participante en el MRC. Para inscribirse, visit[e www.MRCReporting.org.](http://www.mrcreporting.org/) La inscripción es gratuita.

Paso 0 de 9: Precalificaciones Paso 1 de 9: Información de contacto Paso 2 de 9: Información de la empresa Paso 3 de 9: Rol del participante y selección del programa Paso 4 de 9: Información sobre recuperación de colchones viejos (se aplica únicamente a los distribuidores minoristas) Paso 5 de 9: Métodos de ventas (se aplica únicamente a los distribuidores minoristas) Paso 6 de 9: Información de almacenamiento (se aplica únicamente a los vendedores

minoristas)

Paso 7 de 9: Inscripción de productos (se aplica únicamente a fabricantes, restauradores y distribuidores)

Paso 8 de 9: Acuerdo del participante

Paso 9 de 9: Envío de inscripción

#### <span id="page-3-5"></span>**Antes de comenzar**

• Lea la página Definitions (dentro de la pestaña "Resources" en el menú principal) para ver la descripción de vendedor minorista, vendedor institucional, fabricante, distribuidor y restaurador, así como también de colchón y base de resortes.

- Determine si se inscribirá (y presentará informes en caso de ser vendedor minorista) en nombre de todas las ubicaciones, algunas ubicaciones o solo una ubicación específica. *Si no se inscribe ni presenta informes en nombre de todas las ubicaciones en uno o más programas estatales, cada ubicación deberá ser inscrita y presentar informes individualmente*.
- Los fabricantes y restauradores de California deberán tener a mano información de su marca o Número de registro uniforme (Uniform Registry Number, URN). Para Connecticut y Rhode Island esta información es opcional, pero recomendada.
- Si tiene alguna consulta sobre los productos sujetos a estos requisitos, definiciones o legislación estatal, visite [www.MattressRecyclingCouncil.org.](http://www.mattressrecyclingcouncil.org/)

#### <span id="page-4-0"></span>**Comience su inscripción**

Para iniciar el proceso de inscripción, diríjase a [http://www.MRCReporting.org/](http://www.mrcreporting.org/) y haga clic en el botón "Register" del cuadro "New Registrants" en la parte inferior de la pantalla.

# **MRC REGISTRATION & REPORTING**

#### Welcome to the MRC Online Registration and Reporting System

California, Connecticut and Rhode Island have enacted laws requiring the mattress industry to establish a mattress recycling program in each of these states. You may be required to register with MRC, depending on where you conduct business. Companies selling included products to consumers in these states must collect recycling fees on all sales and remit the fees to MRC monthly. .<br>Each state has different registration requirements:

#### Connecticut

Each company that produces, imports or distributes included products for sale in the state must join MRC. To join, you must register online with MRC through this system. Businesses selling included products in Connecticut or to Connecticut end users must also register online through this system, collect a \$9 recycling fee on each unit sold on or after May 1, 2015 and submit a report and remit the collected fees to MRC monthly.

#### **Rhode Island**

Each company that produces, imports or distributes included products for sale in the state must ioin MRC. To join, you must register online with MRC through this system. Businesses selling included products in Rhode Island or to Rhode Island end users must also register online through this system, collect a \$16 recycling fee on each unit sold on or after May 1, 2016 and submit a report and remit the collected fees to MRC monthly.

#### California

Each company that produces, imports, distributes, or renovates included products for sale in the state must register online with MRC through this system.

Businesses selling included products in California or to California end users must collect a \$10.50 recycling fee on each unit sold on or after December 30, 2015 and submit a report and remit the collected fees to MRC monthly.

.<br>A producer distributor renovator or retailer may not sell distribute or offer for sale included products in these states without registering with MRC in compliance with state law. Unregistered businesses may be prohibited from operating or offering their products for sale in these states and may be subject to financial and/or civil penalties.

There is no cost to register with MRC.

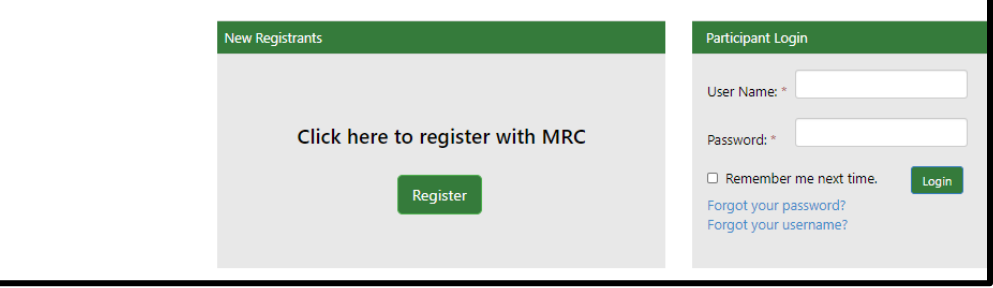

#### <span id="page-5-0"></span>**Paso 0: Precalificaciones**

La primera pantalla (paso 0) determina si su empresa debe inscribirse en el MRC. Antes de responder esta pregunta, responda las definiciones en la pestaña "Resources" en MRCReporting.org para el fabricante, restaurador, distribuidor y vendedor minorista.

• Si es fabricante, restaurador, distribuidor o vendedor minorista de colchones o bases de resortes que se venden u ofrecen para la venta a consumidores en Connecticut, Rhode Island o California, haga clic en "Yes" y "Next" en la parte inferior de la página. Si no lo es, no realice el proceso de inscripción.

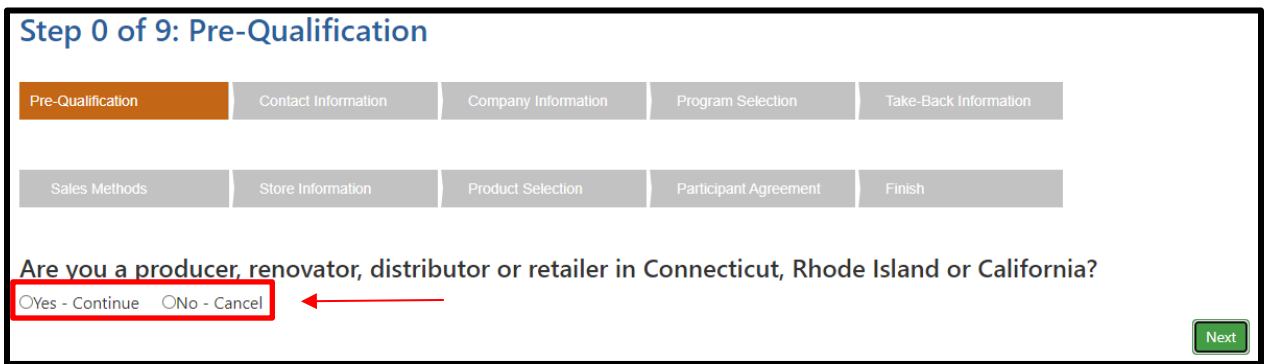

#### **Definiciones**

**Fabricante:** persona natural o jurídica que a) fabrica, restaura o importa [productos incluidos,](https://www.mrcreporting.org/Pages/InclExclProducts.aspx) y b) vende u ofrece para la venta aquellos productos en uno o más de los estados que han promulgado leyes sobre el reciclaje de colchones. En Connecticut y Rhode Island, el distribuidor también se considera un fabricante.

**Restaurador:** persona o entidad que altera un colchón usado o una base de resortes usada para su venta posterior al reemplazar la cobertura exterior o el relleno, agregar relleno, reconstruir el colchón usado o la base de resortes usada o reemplazar sus componentes con componentes nuevos o de posconsumo. Esto no incluye quitar un colchón o una base de resortes de su cutí sin agregar material nuevo, esterilizar o desinfectar los materiales usados, o alterar un colchón o una base de resortes para una persona que conservará el producto para arrendar, alquilar o para uso personal (y no para la reventa).

**Distribuidor**: empresa que tiene una relación contractual con uno o más fabricantes para comercializar y vender colchones a vendedores minoristas.

**Vendedor minorista:** persona natural o jurídica que vende, u ofrece para la venta [productos incluidos](https://www.mrcreporting.org/Pages/InclExclProducts.aspx) a un usuario final a través de cualquier medio, lo que incluye, entre otros, una tienda física, o mediante una oferta remota, incluidos puntos de ventas o catálogos, de manera electrónica a través de Internet, por teléfono, canal de ventas por televisión o correo postal.

#### <span id="page-6-0"></span>**Paso 1: Información de contacto**

Cada cuenta de participante tiene un administrador (contacto de administración). El administrador es la única persona que tiene la capacidad de realizar modificaciones en la cuenta. Una vez que la cuenta ha sido validada, el administrador puede agregar hasta dos contactos más.

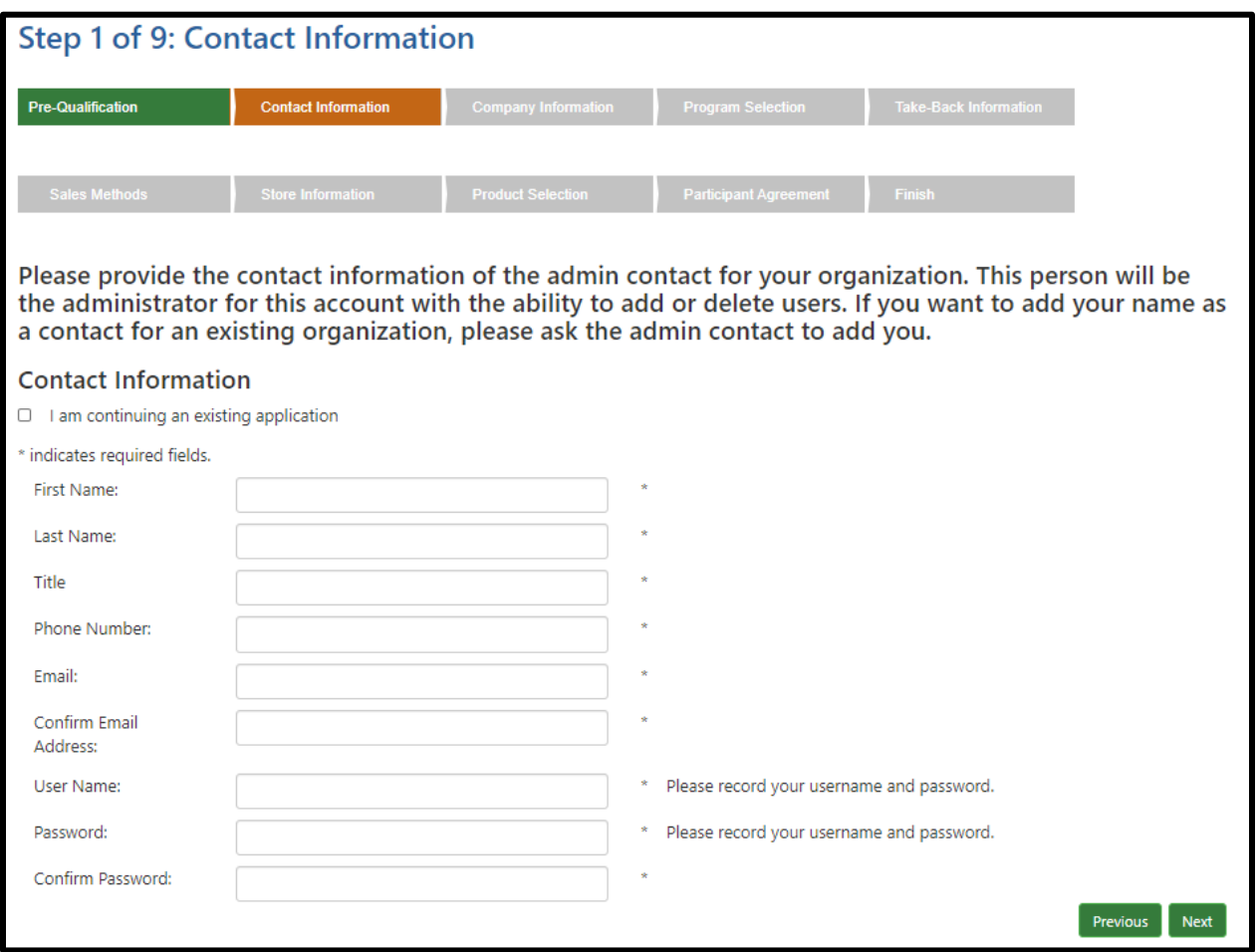

• Proporcione el nombre y otros datos requeridos del contacto de administración de su empresa y haga clic en "Next".

#### <span id="page-7-0"></span>**Paso 2: Información de la empresa**

El sistema le permite ingresar una dirección principal y una dirección alternativa para su empresa. La dirección principal es la oficina principal del participante. La dirección alternativa puede ser proporcionada si se generan informes en otra ubicación.

*Nota: Si solo se está inscribiendo (y presentará informes si su empresa es vendedor minorista o vendedor a consumidores finales) en nombre de una o algunas ubicaciones en los estados correspondientes, el resto de las ubicaciones deberán ser inscritas en el MRC por separado.*

- Ingrese la denominación legal completa de la empresa, el nombre con el cual la empresa hace negocios y el teléfono comercial de la empresa. Debe confirmar la denominación legal de la empresa para proceder al siguiente paso. La página web, un teléfono alternativo y fax de la empresa son opcionales.
- Ingrese la información de la dirección principal de su empresa.
- Ingrese la dirección desde donde serán emitidos los informes en "dirección alternativa" si no es la misma de la oficina principal de la empresa.
- Haga clic en el botón correspondiente para confirmar en nombre de quién se está inscribiendo y para certificar la precisión de la información provista.
- Haga clic en "Next" para continuar al siguiente paso.

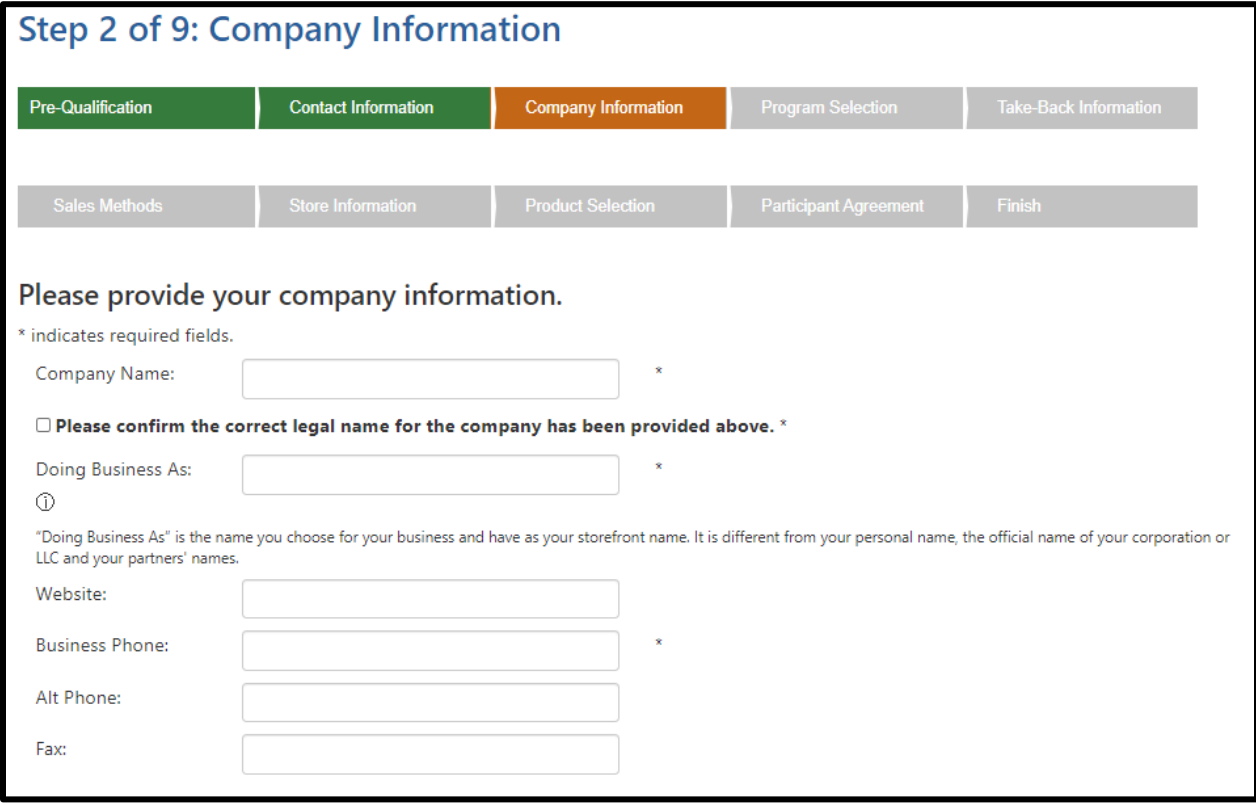

## **Primary Address:**

Address of the company's main office.

 $\Box$  Select if you wish to receive correspondence at this address.

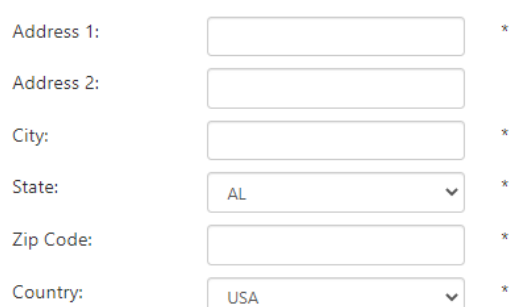

#### **Alternate Address**

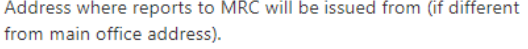

 $\Box$  Select if you wish to receive correspondence at this address.

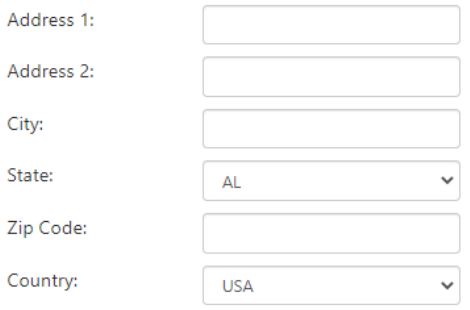

#### $\bigcirc$  certify that:

1. I am registering (and reporting, if my company is a retailer or seller to an end-user) on behalf of all locations owned by, operated by or affiliated with my company that produce, import, distribute or renovate mattresses or box springs offered for sale in all program states, and

2. the information I am providing is accurate.

#### OR

#### $\circ$  certify that:

1. I am registering (and reporting, if my company is a retailer or seller to an end-user) on behalf of specific locations owned by, operated by or affiliated with my company that produce, import, distribute or renovate mattresses or box springs offered for sale in **one or more program states**, and 2. the information I am providing is accurate.

If you are not registering and reporting on behalf of all locations in one or more program states, each location will need to register and report individually.\*

#### <span id="page-9-0"></span>**Paso 3: Rol del participante y selección del programa**

Las obligaciones del participante pueden variar de un estado a otro según el rol de la empresa en la fabricación, restauración, distribución y venta de colchones y bases de resortes.

- Marque las casillas correspondientes para cada estado donde su empresa hace negocios y todos los roles correspondientes. Por ejemplo, si usted es fabricante en California, y vendedor minorista en Rhode Island y Connecticut, tendría que seleccionar las casillas para **Produtor** en la columna **California** y **Distribuidor minorista** en las columnas **de Connecticut y Rhode Island**
- Haga clic en "Next" para continuar al siguiente paso.

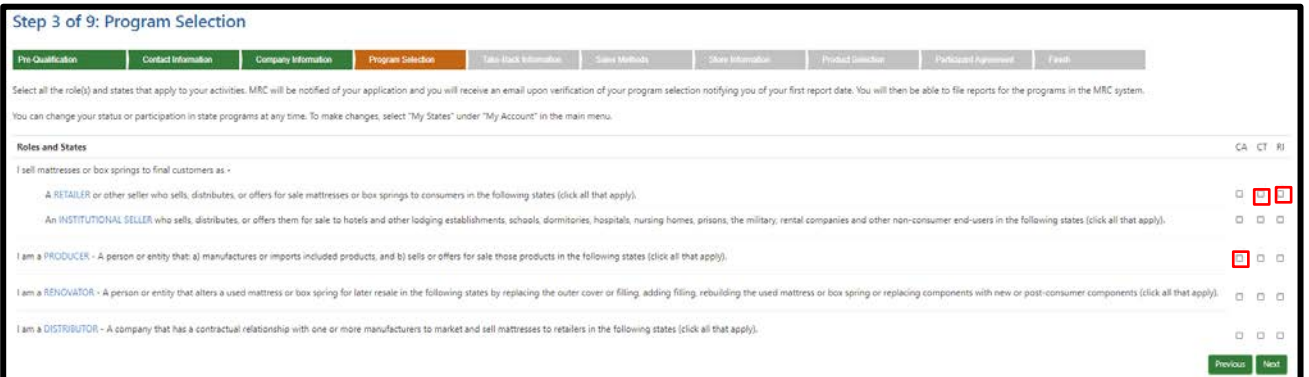

#### **Definiciones**

**Vendedor minorista:** persona natural o jurídica que vende, u ofrece para la venta [productos incluidos](https://www.mrcreporting.org/Pages/InclExclProducts.aspx) a un usuario final a través de cualquier medio, lo que incluye, entre otros, una tienda física, o mediante una oferta remota, incluidos puntos de ventas o catálogos, de manera electrónica a través de Internet, por teléfono, canal de ventas por televisión o correo postal.

**Vendedor institucional:** persona natural o jurídica que vende, u ofrece para la venta [productos incluidos](https://www.mrcreporting.org/Pages/InclExclProducts.aspx) para uso público o corporativo (como por ejemplo un hotel u otro establecimiento de hospedaje, colegio, residencia, hospital, asilo de ancianos, institución correccional, instalación militar, empresa de alquiler u otro usuario final no residencial) en uno o más de los estados que han promulgado leyes de reciclaje de colchones (que actualmente son California, Connecticut o Rhode Island), por cualquier medio.

**Fabricante:** persona natural o jurídica que a) fabrica, restaura o importa [productos incluidos,](https://www.mrcreporting.org/Pages/InclExclProducts.aspx) y b) vende u ofrece para la venta aquellos productos en uno o más de los estados que han promulgado leyes sobre el reciclaje de colchones. En Connecticut y Rhode Island, el distribuidor también se considera un fabricante.

**Restaurador:** persona o entidad que altera un colchón usado o una base de resortes usada para su venta posterior al reemplazar la cobertura exterior o el relleno, agregar relleno, reconstruir el colchón usado o la base de resortes usada o reemplazar sus componentes con componentes nuevos o de posconsumo. Esto no incluye quitar un colchón o una base de resortes de su cutí sin agregar material nuevo, esterilizar o desinfectar los materiales usados, o alterar un colchón o una base de resortes para una persona que conservará el producto para arrendar, alquilar o para uso personal (y no para la reventa).

**Distribuidor**: empresa que tiene una relación contractual con uno o más fabricantes para comercializar y vender colchones a vendedores minoristas.

## <span id="page-10-0"></span>**Paso 4: Información sobre recuperación de colchones viejos**

Si usted es un Vendedor minorista o Vendedor institucional, indique si usted actualmente está recuperando los colchones viejos al momento de la entrega del producto nuevo y si los recicla.

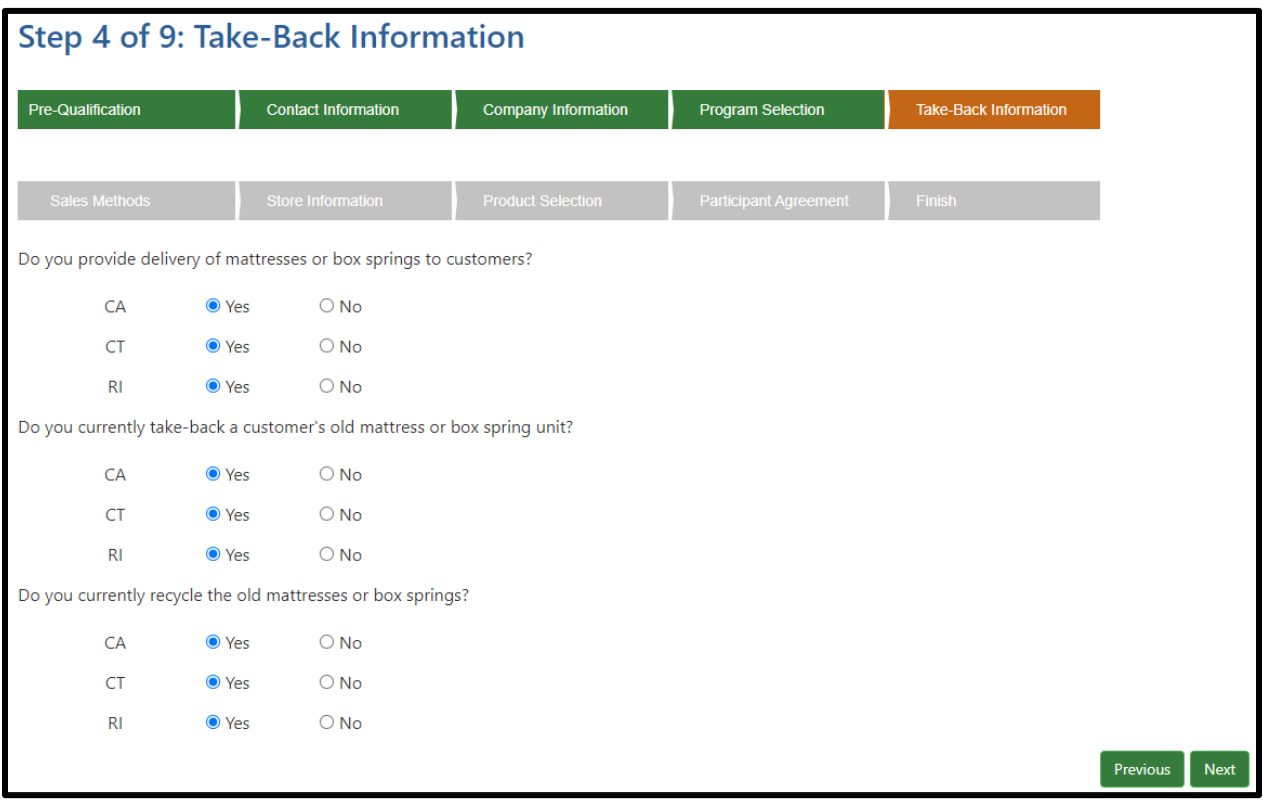

## <span id="page-11-0"></span>**Paso 5: Método de ventas**

Si usted es un Vendedor minorista del Vendedor institucional, indique los métodos de ventas que utiliza su empresa.

- Marque las casillas correspondientes para cada estado donde su empresa hace negocios y todos los métodos de ventas correspondientes.
- Si su negocio opera/vende en línea y la entidad en línea opera bajo un nombre diferente al de tienda(s) física(s), ingrese el nombre en la casilla para "nombre de entidad en línea".
- Haga clic en "Next" para continuar al siguiente paso.

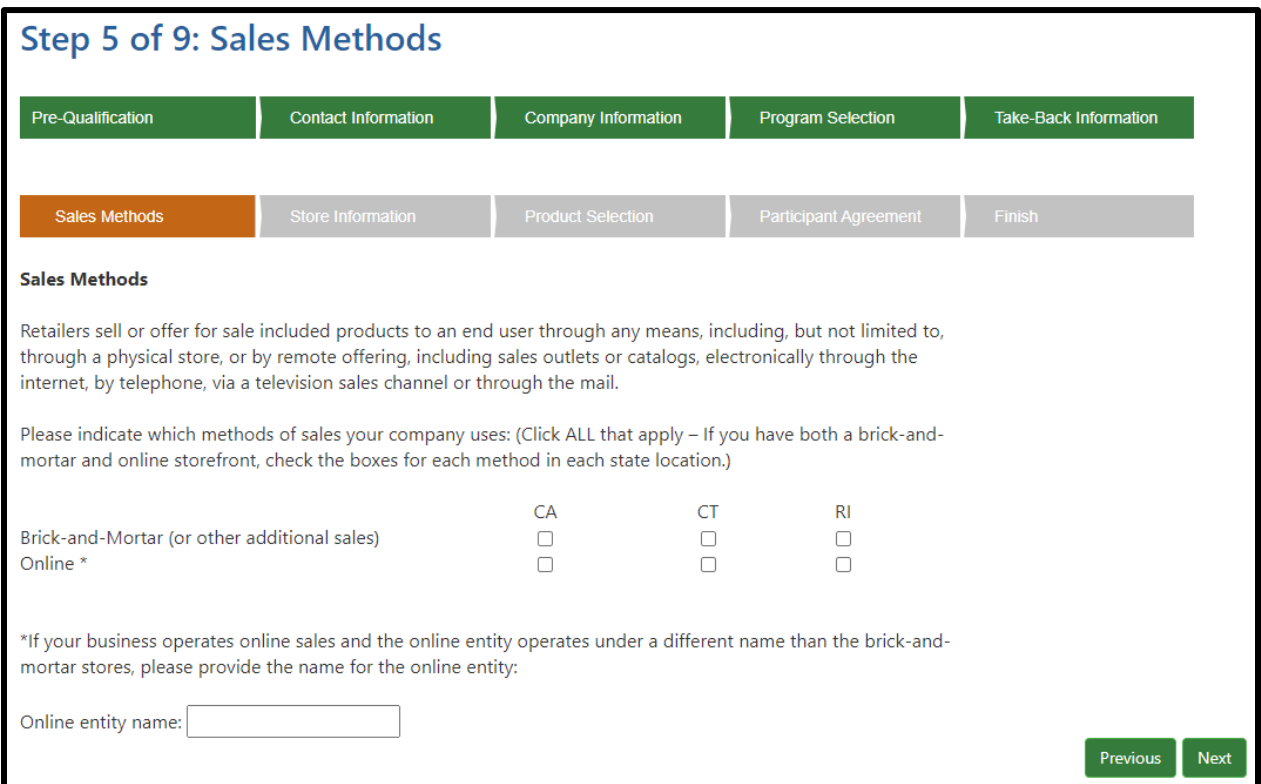

#### <span id="page-12-0"></span>**Paso 6: Información sobre la tienda**

Si usted es un Vendedor minorista o Vendedor institucional que presenta informes en nombre de varias ubicaciones, el sistema permite que se ingrese la información para cada ubicación.

- Ingrese el nombre, la dirección y el número de teléfono de cada ubicación y haga clic en "Save" después de cada registro.
- La información de la tienda rellenará la siguiente tabla.
- Revise la información en las ubicaciones de las tiendas para mayor precisión. Si hay un error, revise la información ingresada haciendo clic en "Edit" o "Delete" en la columna Actions.
- Marque la casilla de confirmación.
- Haga clic en "Next" para continuar al siguiente paso.

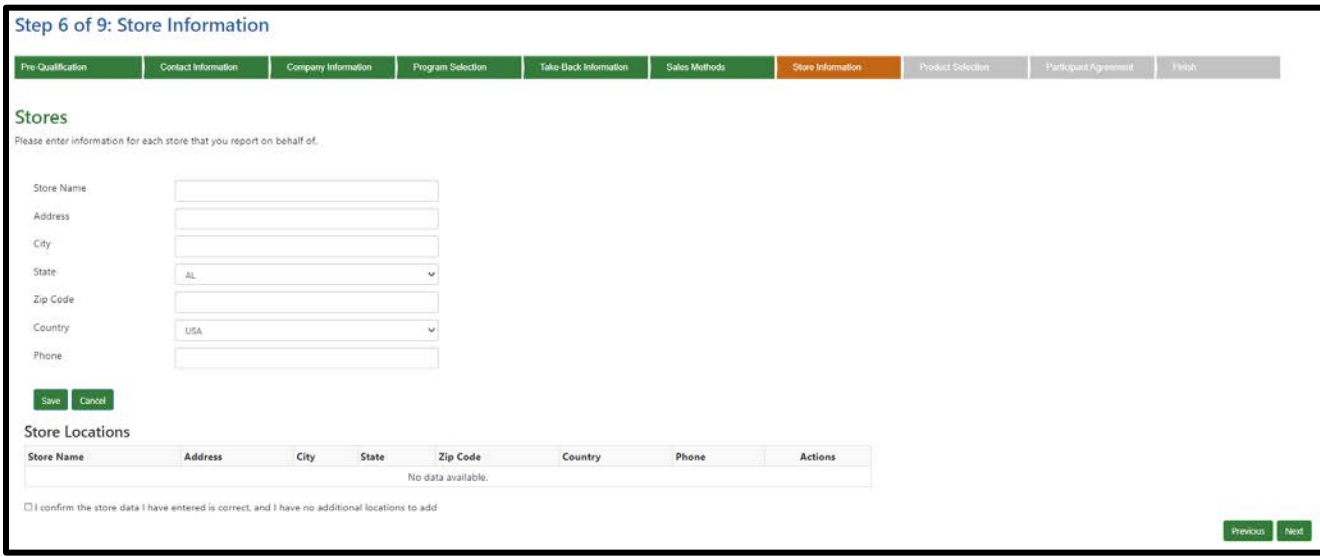

#### <span id="page-13-0"></span>**Paso 7: Selección de productos**

Las empresas que fabrican, importan o distribuyen colchones o bases de resortes ofrecidos para la venta en California deben proporcionar los **nombres de la marca o información de los números de registro uniformes** (URN). Para Connecticut o Rhode Island proporcionar esta información es opcional, pero se recomienda hacerlo.

Esta pantalla contiene campos para cada estado donde usted indicó que su empresa fabrica, distribuye o restaura colchones o bases de resortes.

- Ingrese los nombres de marca **O** URN de los productos que son fabricados, importados o distribuidos por su empresa en los estados del programa correspondientes. Separe los datos ingresados por comas.
- Marque la casilla para confirmar que se han proporcionado los estados y las marcas o URN de la empresa correctos.

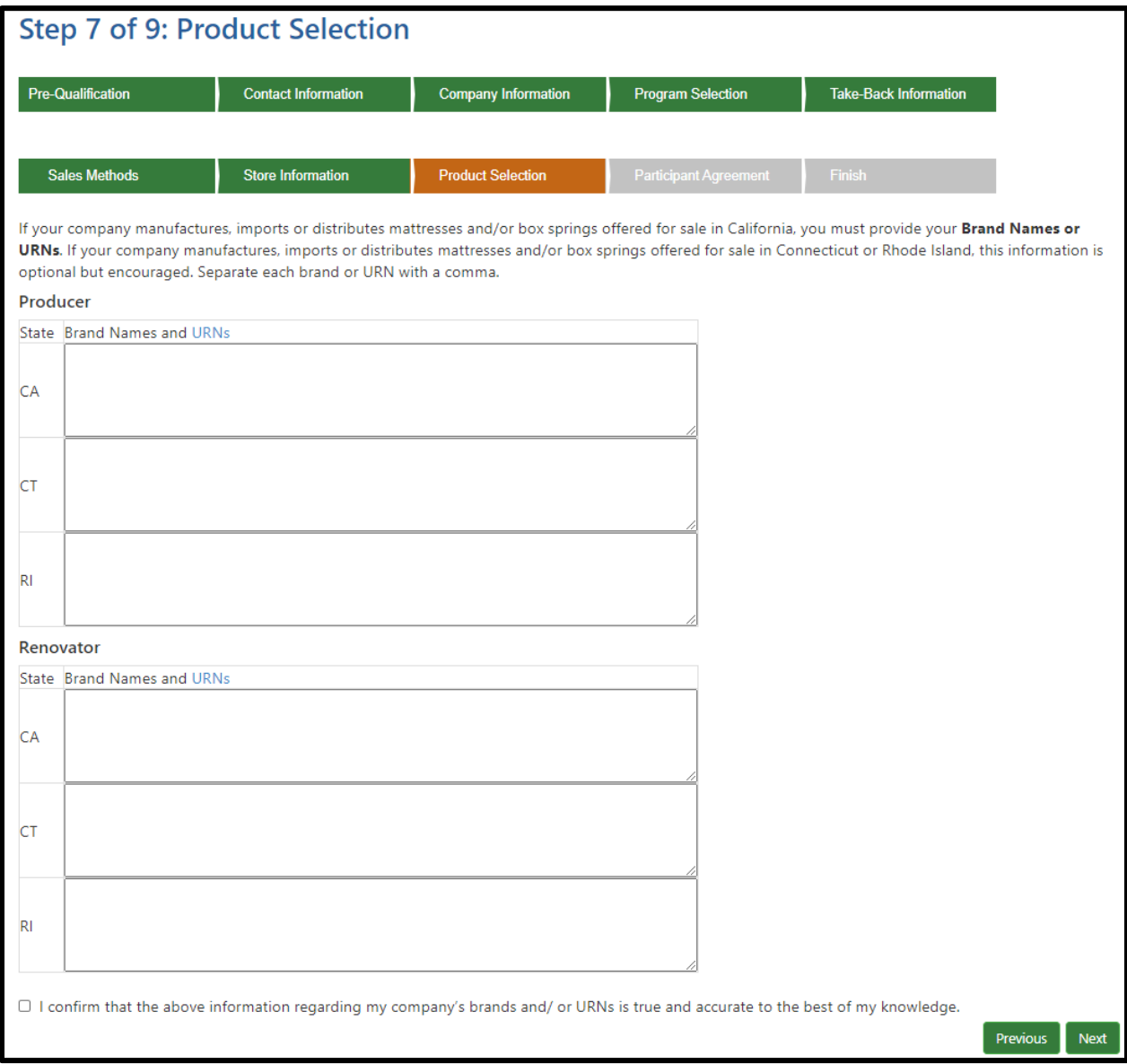

• Haga clic en "Next" para continuar al siguiente paso.

#### <span id="page-14-0"></span>**Paso 8: Acuerdo del participante**

Todos los participantes del programa del MRC deben aceptar los términos del Acuerdo del Participante del MRC.

- Haga clic en el enlace para leer el "MRC Participant Agreement", el cual establece los términos y condiciones que regirán la participación de su empresa en el MRC.
- Una vez que haya leído el acuerdo, indique si acepta estos términos. Si no acepta el acuerdo, no podrá realizar la inscripción en el MRC.
- Haga clic en "Next" para continuar al siguiente paso.

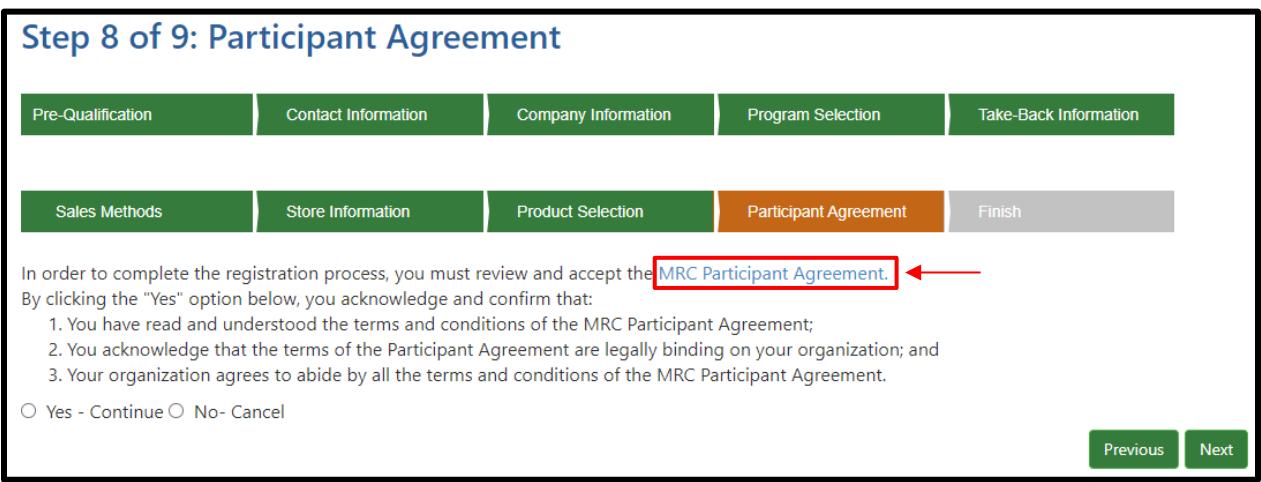

#### <span id="page-15-0"></span>**Paso 9: Envío de inscripción**

- Haga clic en "Submit Registration" en la parte inferior de la pantalla para finalizar su inscripción en el MRC.
- Si desea revisar la información que proporcionó, haga clic en "Previous" para visitar nuevamente las secciones de la solicitud de inscripción.

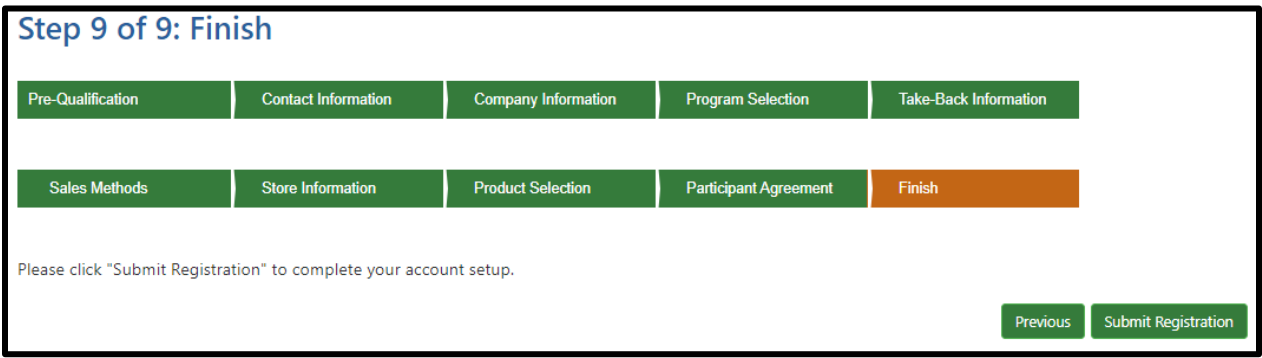

#### **¿Qué sucede después del envío?**

- Se enviará un correo electrónico al contacto de administración de la empresa confirmando que MRC ha recibido la inscripción. Se enviará un correo electrónico para el rol de cada estado que se eligió. Este correo electrónico NO es un comprobante de inscripción.
- La solicitud enviada será revisada por el MRC. Un miembro del personal se comunicará con el contacto de administración de la empresa para verificar la solicitud y hacer preguntas de seguimiento. MRC se comunicará con usted por correo electrónico dentro de dos días hábiles después de haber enviado su solicitud.
- Luego de que la empresa haya respondido a MRC, se activa la cuenta y se genera un correo electrónico de aprobación de cuenta. Preserve este comprobante de inscripción para sus archivos y reenvíelo a otras personas en su organización según sea necesario. Ahora usted puede iniciar sesión y usar las funciones de presentación de informes y pagos, agregar nuevos contactos o editar su información de contacto, información de la empresa o programas registrados.

#### **Comprobante de inscripción**

Su inscripción no estará completa y su cuenta no estará activa hasta que haya respondido a las preguntas de seguimiento de MRC Y recibido un correo electrónico de aprobación de cuenta con un número de participante. Preserve el correo electrónico de aprobación de cuenta como su comprobante de inscripción. Este puede ser copiado o distribuido a otras personas en su organización.

#### <span id="page-15-1"></span>**Asistencia**

Si necesita asistencia adicional en relación con el proceso de inscripción o tiene otras preguntas sobre el MRC, no dude en comunicarse con nosotros:

Correo electrónico[: support@mattressrecyclingcouncil.org](mailto:support@mattressrecyclingcouncil.org)

Teléfono: 1-888-646-6815

Página web[: www.MattressRecyclingCouncil.org](http://www.mattressrecyclingcouncil.org/) 

# <span id="page-16-0"></span>**Parte 2. Presentación de informes**

#### <span id="page-16-1"></span>**Envío de informes**

Los informes deben ser enviados dentro de los 30 días posteriores al cierre del mes previo (por ejemplo, si va a enviar el informe de mayo, debe hacerlo antes del 30 de junio). Para comenzar con el proceso de presentación de informes:

- Inicie sesión en MRCReporting.org con su nombre de usuario y contraseña.
- Haga clic en "Reporting" en la barra del menú principal y luego seleccione "Reports".

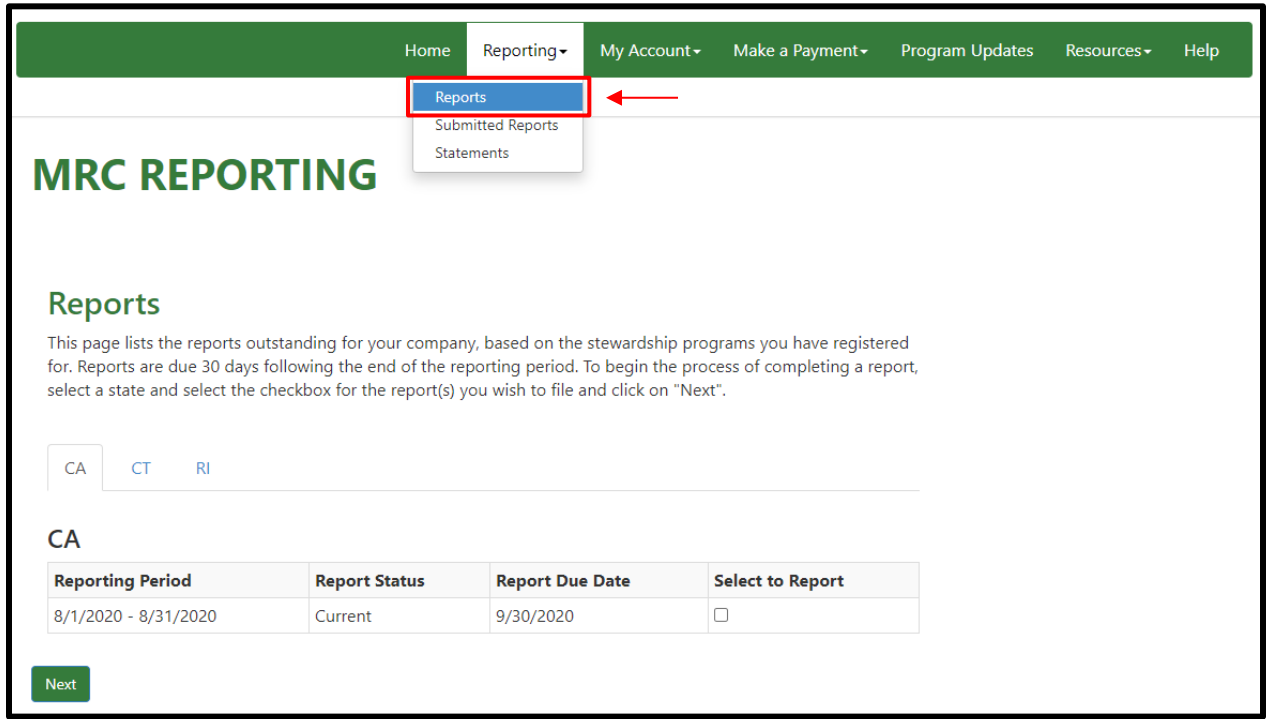

#### <span id="page-17-0"></span>**Envío de informes: Selección de su estado y período del informe**

Solo puede informar ventas para un estado a la vez. Sin embargo, se puede registrar una cuenta para los tres estados. Para enviar un informe:

- Seleccione el estado al que corresponde su informe.
- Marque la casilla de "Select to Report" y luego haga clic en "Next" para ingresar a la matriz de informes.

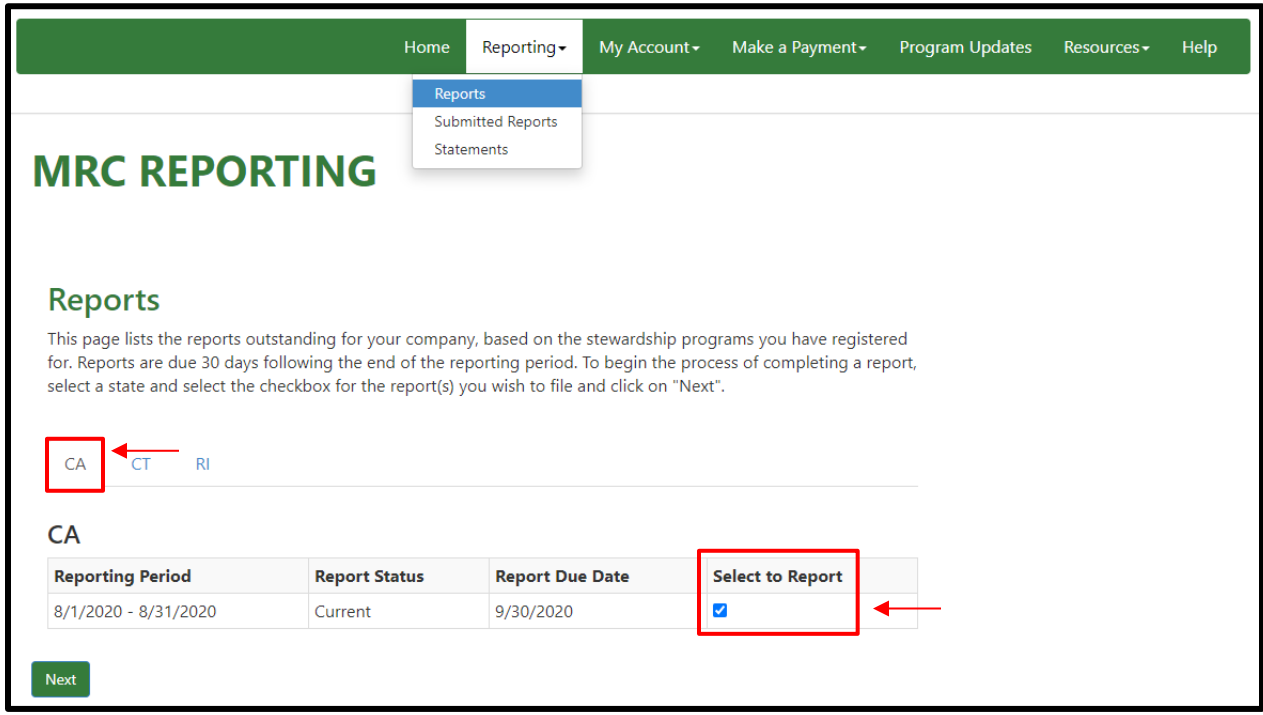

#### <span id="page-18-0"></span>**Envío de informes: Ingreso de sus Ventas mensuales y devoluciones**

Complete la matriz de informes con información de venta y devoluciones de colchones, bases de resortes, colchones restaurados y bases de resortes restauradas.

- En la columna "Quantity" ingrese la cantidad de ventas y devoluciones en la casilla correspondiente. Debe llenar todas las casillas para completar su informe. Si no registró ventas, ingrese "0" en todas las casillas.
- El total que debe pagar será calculado automáticamente y mostrado en la parte inferior de la matriz.
- Haga clic en "Save and Continue" para continuar.

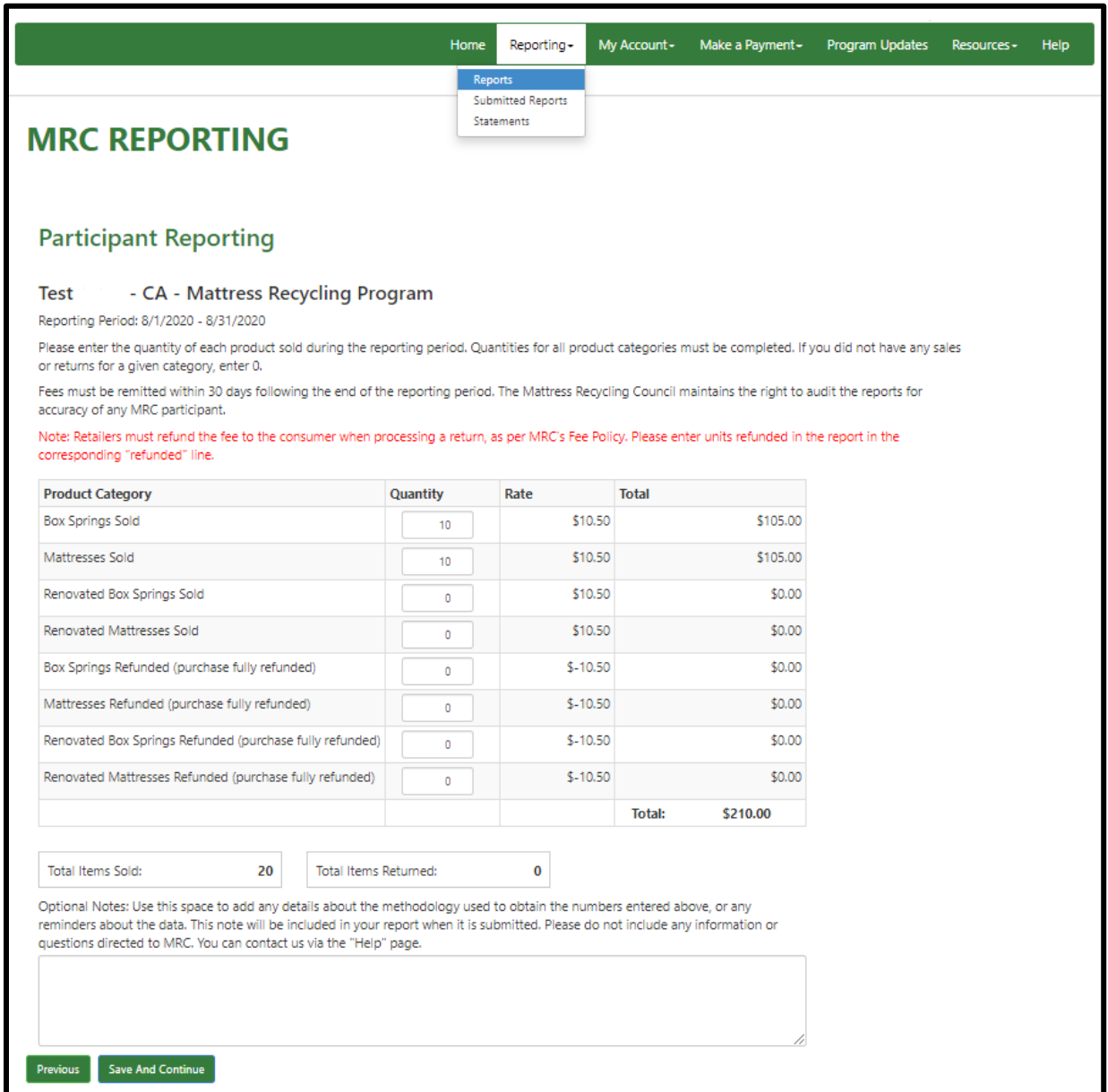

#### <span id="page-19-0"></span>**Envío de informes: Confirmación del informe**

Una vez completa la matriz de informes, debe revisar el informe y confirmar la precisión de sus datos.

- Para obtener información sobre cómo realizar un pago, consulte su factura.
- Seleccione las casillas para confirmar que los datos provistos son precisos y envíe su informe.

**NOTA:** Los informes enviados son finales. No es posible realizar cambios a un informe una vez que ha sido enviado. Si cometió un error en un informe enviado, haga los ajustes correspondientes en el informe del período de presentación de informes siguiente. Ingrese una explicación del ajuste en el campo "Optional Notes" (ver página 19).

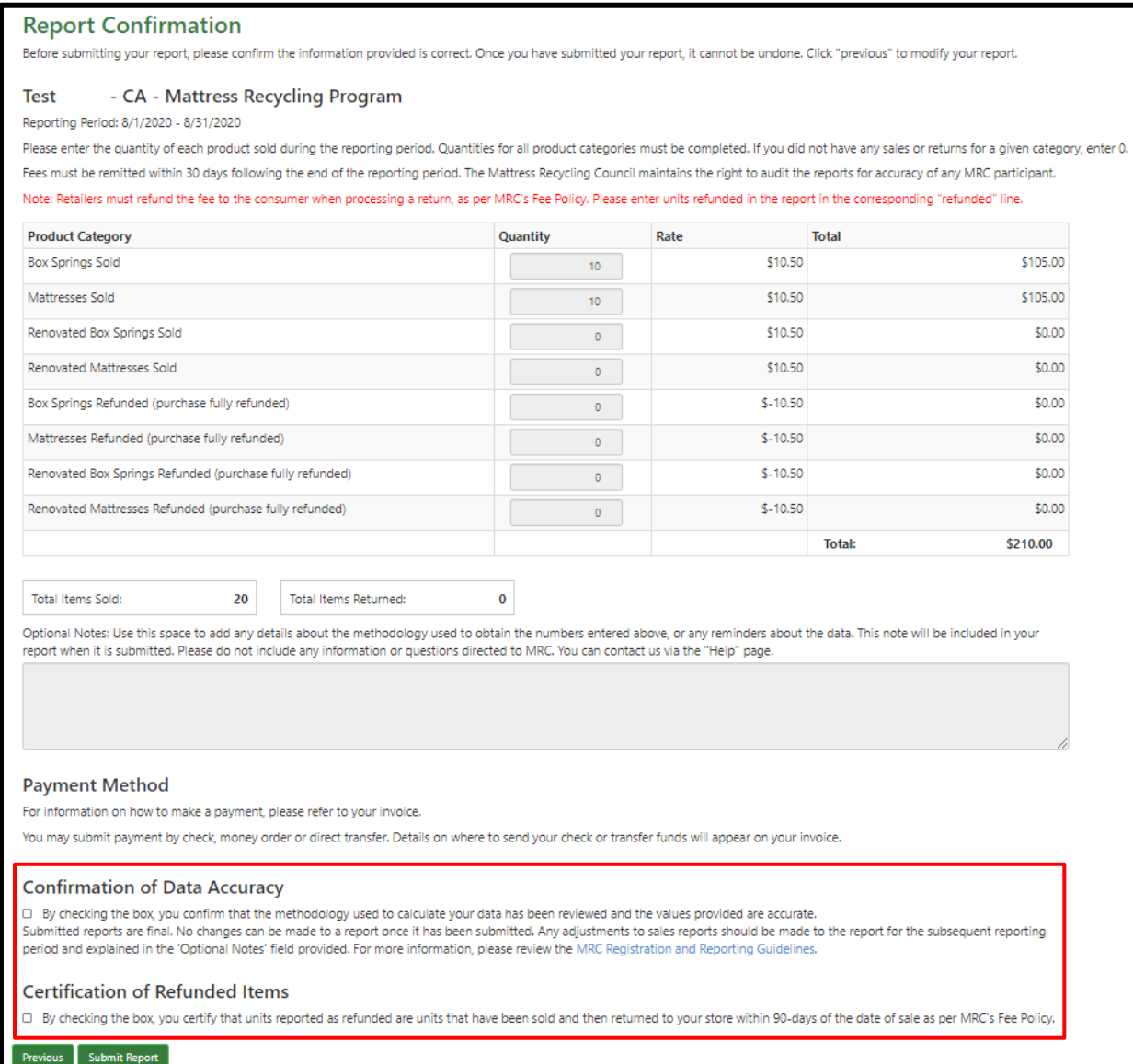

#### <span id="page-20-0"></span>**Visualización de informes enviados**

Luego de enviar un informe, podrá descargar una copia del informe enviado:

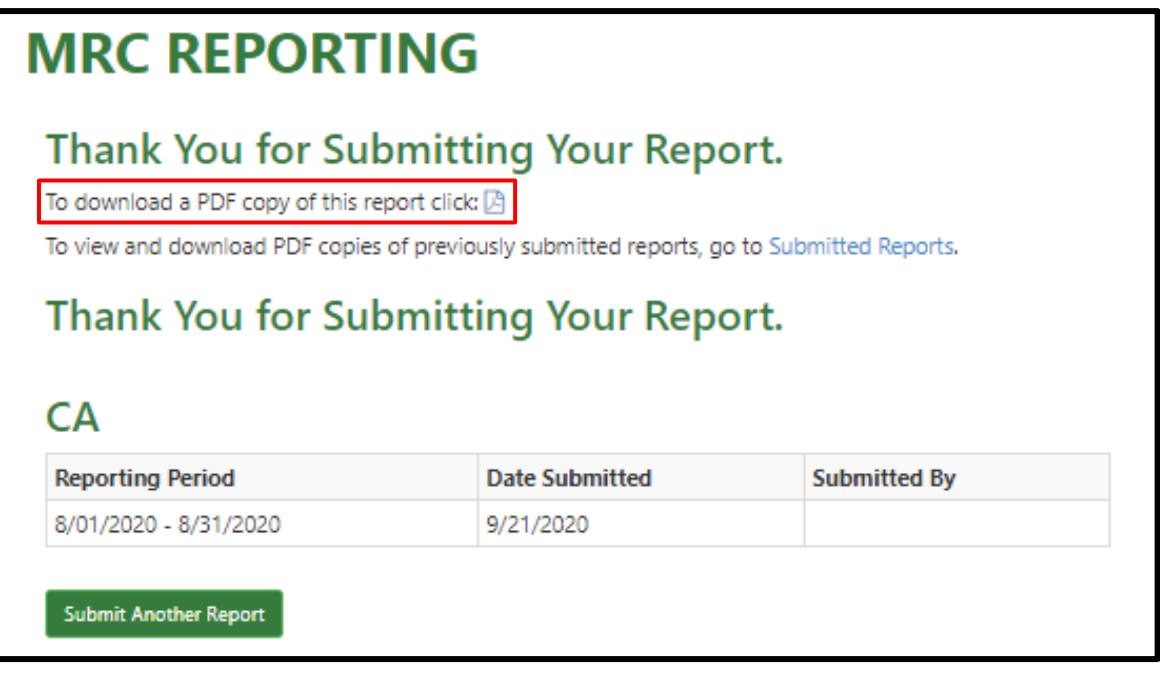

Todos sus informes enviados son archivados en su cuenta. Para visualizar informes enviados:

- Haga clic en "Reporting" en la barra del menú principal y luego seleccione "Submitted Reports Reports".
- Seleccione "Download PDF" para ver, imprimir o guardar un PDF del informe enviado.

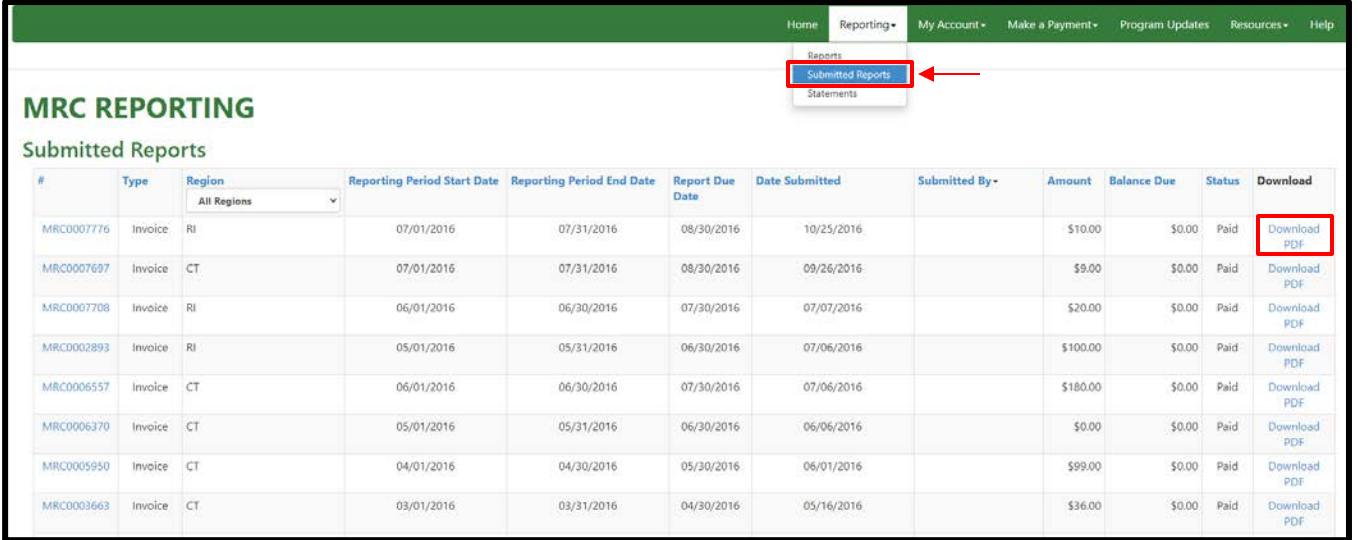

#### <span id="page-21-0"></span>**Visualización de un Resumen de cuenta**

Si desea ver una lista completa de todas sus facturas pendientes, diríjase a la página "Statements". Para visualizar un resumen de cuenta:

- Haga clic en "Reporting" en la barra del menú principal y luego seleccione "Statements".
- Para ver, imprimir o guardar un resumen de cuenta haga clic en "Download PDF".

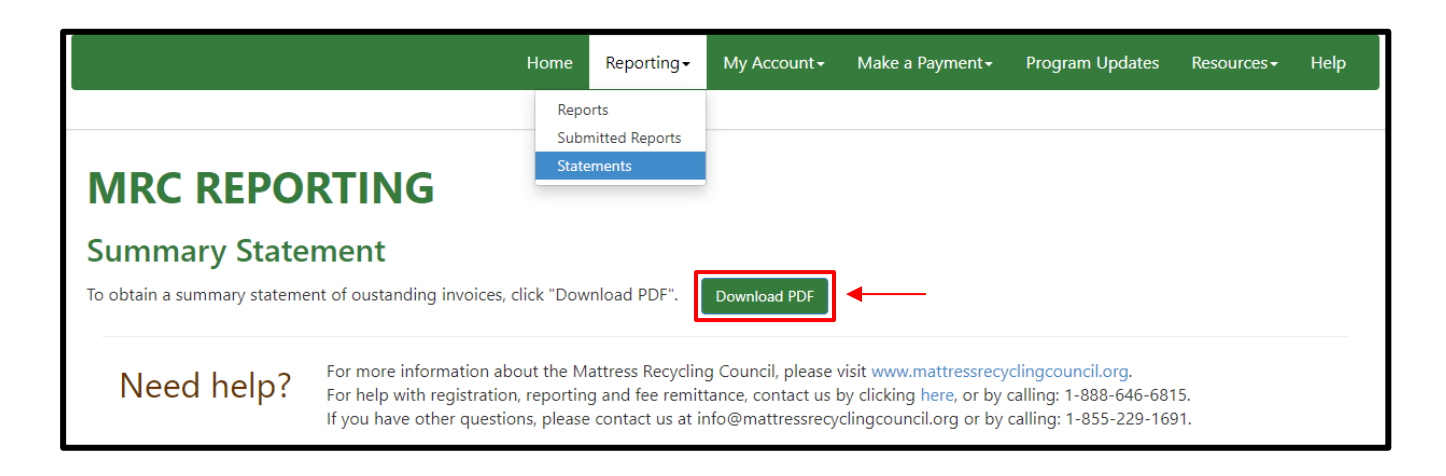

#### <span id="page-21-1"></span>**Asistencia**

Si necesita asistencia adicional en relación con el proceso de presentación de informes o tiene otras preguntas sobre el MRC, no dude en comunicarse con nosotros:

Correo electrónico[: support@mattressrecyclingcouncil.org](mailto:support@mattressrecyclingcouncil.org)

Teléfono: 1-888-646-6815

Página web[: www.MattressRecyclingCouncil.org](http://www.mattressrecyclingcouncil.org/) 

# <span id="page-22-0"></span>**Parte 3. Cómo remitir los cargos**

Los informes deben ser enviados dentro de los 30 días posteriores al cierre del mes previo (por ejemplo, si va a remitir los cargos de reciclaje de mayo, tiene hasta el 30 de junio para enviar el pago).

#### <span id="page-22-1"></span>**Opciones de pago**

Sus informes enviados generan una factura. En la parte inferior de cada factura se incluye información del método de pago para tres opciones de pago:

- Dar la instrucción a su banco para que envíe los fondos directamente al banco de MRC (pago electrónico [ACH, Automated Clearing House]).
- Pagar a MRC directamente en línea proporcionando la información de su cuenta bancaria.
- Enviar un cheque a MRC por correo.

Esta información también se encuentra disponible en la página Payment Option de la sección Make a Payment.

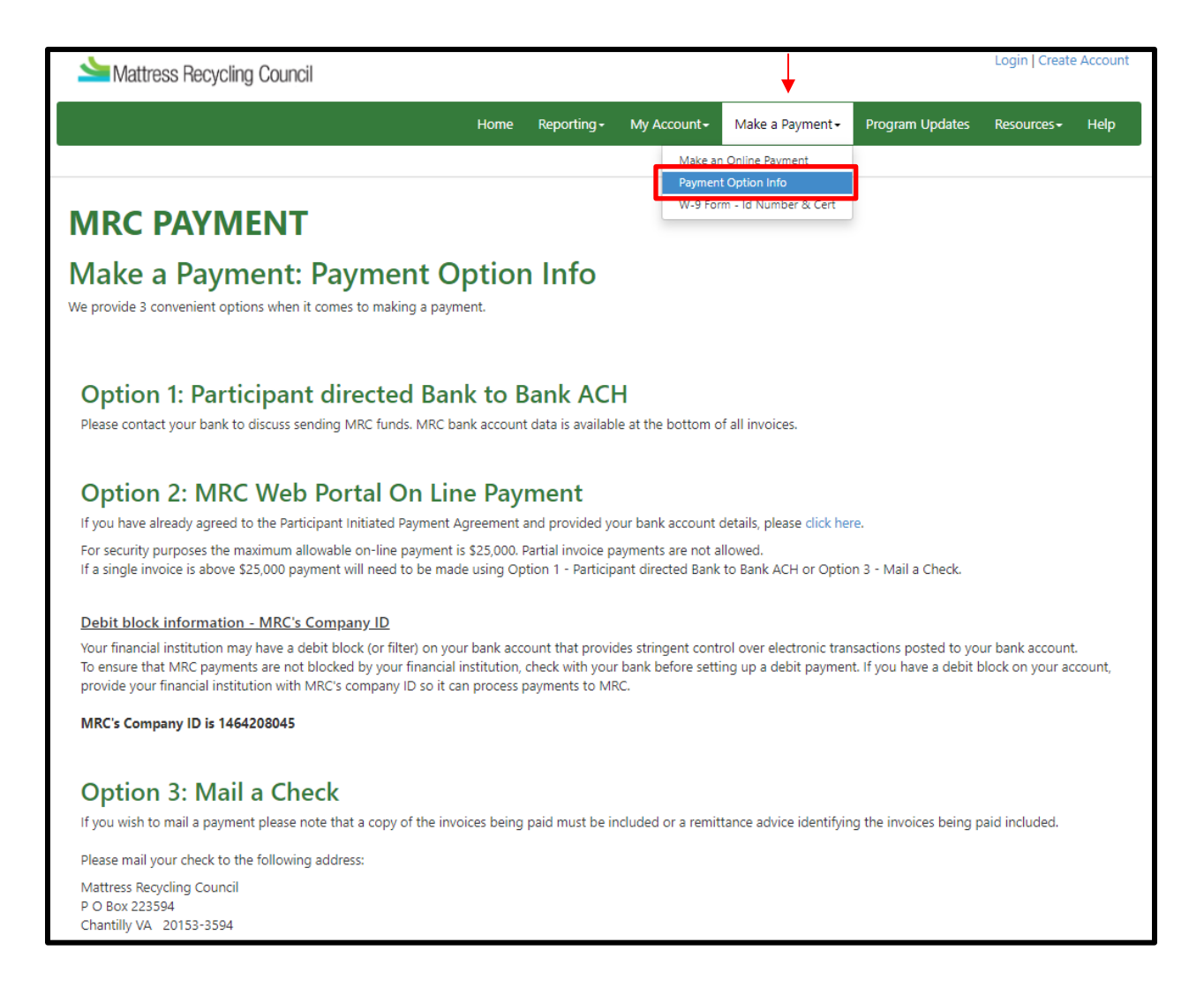

#### <span id="page-23-0"></span>**Pago en línea: Enviar un pago**

Agregue su información de cuenta bancaria a su cuenta en línea:

- Inicie sesión en MRCReporting.org con su nombre de usuario y contraseña.
- Haga clic en "My Account" en la barra de menú principal y luego seleccione "Bank Account Profile".
- Haga clic en "Enter Bank Account Information & Review Agreement" y complete el documento del acuerdo de portal de pagos.

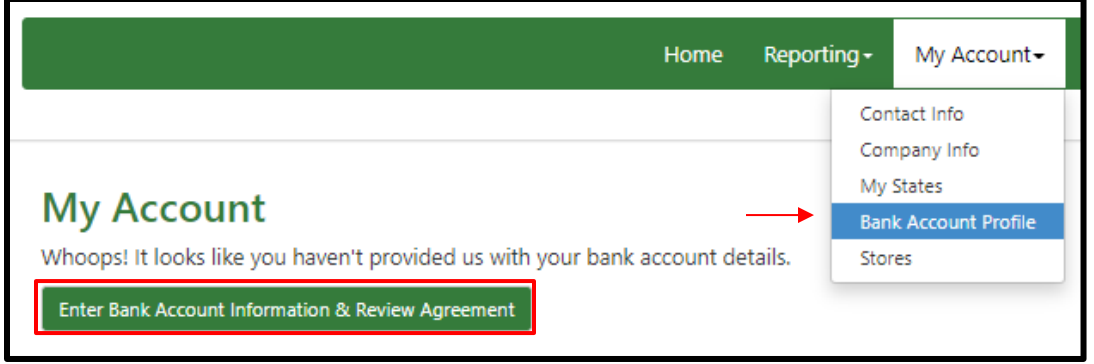

Para hacer un pago en línea sobre su factura:

- Haga clic en "Hacer un pago" en la barra de menú principal y luego seleccione "Make an Online Payment".
- Elija la factura que desea pagar seleccionando "Pay this Invoice".
	- Si tiene varias facturas pendientes, seleccione "Yes, please pay these invoices!" para pagar todas las facturas pendientes de pago.
- Luego de que haya seleccionado las facturas que le gustaría pagar, haga clic en "Yes, Please Make Payment".
- Para cancelar en cualquier momento, seleccione "Abort Payment" para ir a la página principal.

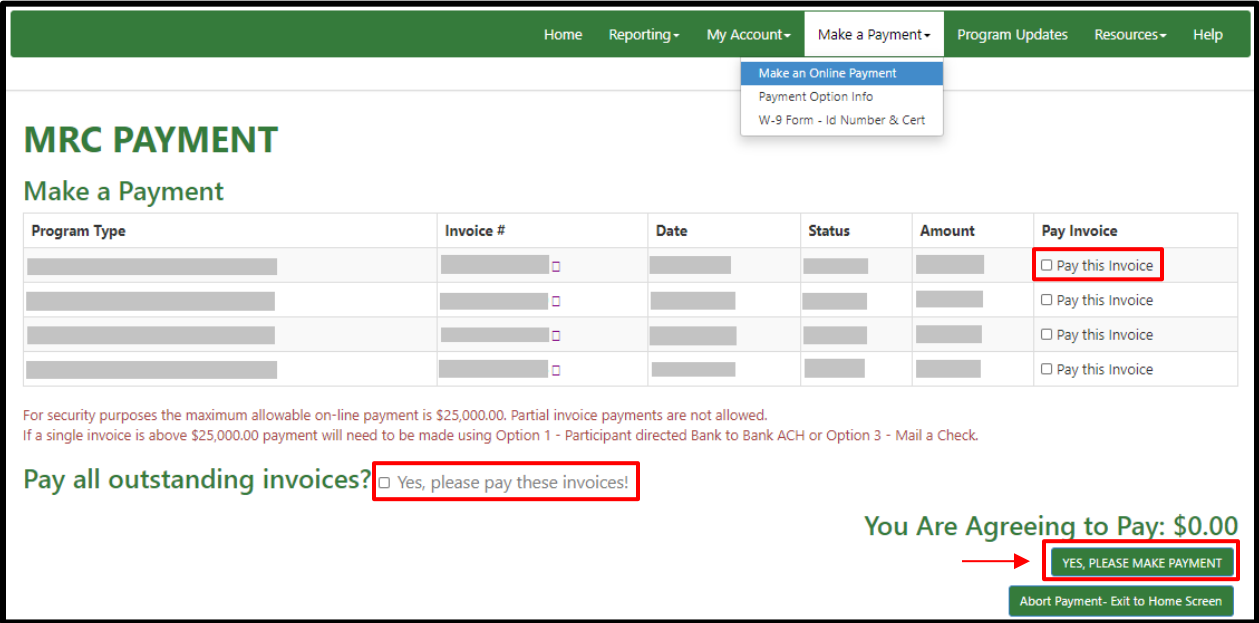

#### <span id="page-24-0"></span>**Pago en línea: Confirmación del pago**

Revise el monto acordado al menos una vez.

• Su pago no será realizado hasta que haga clic en "Make a Payment".

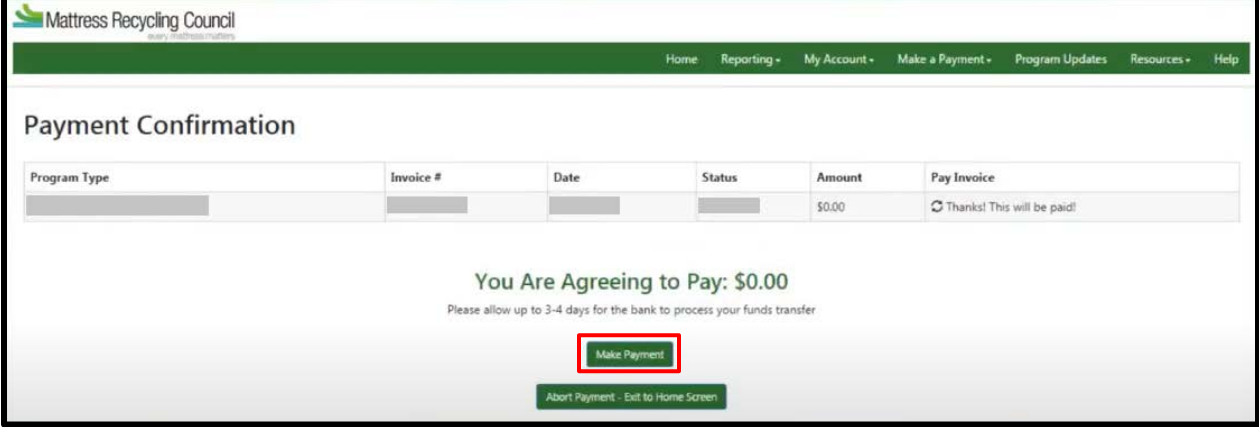

## <span id="page-24-1"></span>**Asistencia**

Si necesita asistencia adicional en relación con el proceso de remisión de cargos o tiene otras preguntas sobre el MRC, no dude en comunicarse con nosotros:

Correo electrónico[: support@mattressrecyclingcouncil.org](mailto:support@mattressrecyclingcouncil.org)

Teléfono: 1-888-646-6815

Página web[: www.MattressRecyclingCouncil.org](http://www.mattressrecyclingcouncil.org/) 

# <span id="page-25-0"></span>**Parte 4. Actualización de la información de la cuenta**

Para actualizar la información de su cuenta, inicie sesión e[n www.MRCReporting.org](http://www.mrcreporting.org/) con su nombre de usuario y contraseña. Si no recuerda su nombre de usuario o contraseña, puede crear uno nuevo:

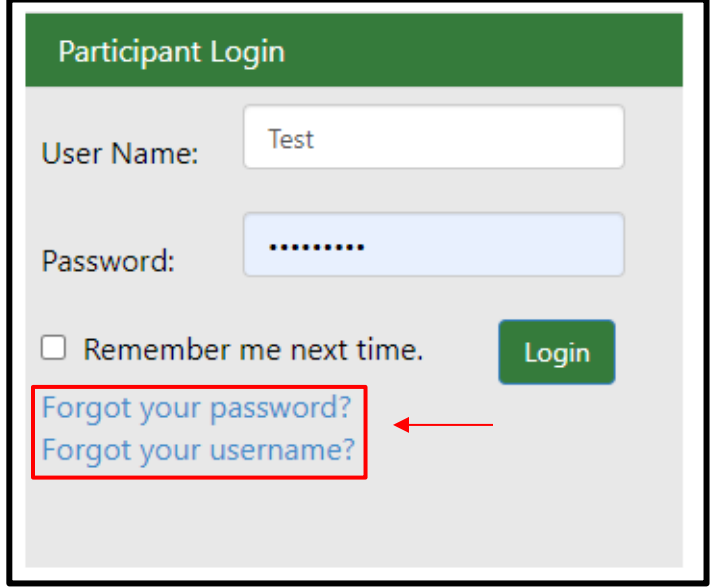

## <span id="page-25-1"></span>**Cómo actualizar su información de contacto**

Luego de iniciar sesión, puede actualizar su información de contacto:

- Diríjase a "My Account", "Contact Info".
- Aquí puede agregar nuevos contactos de la empresa.

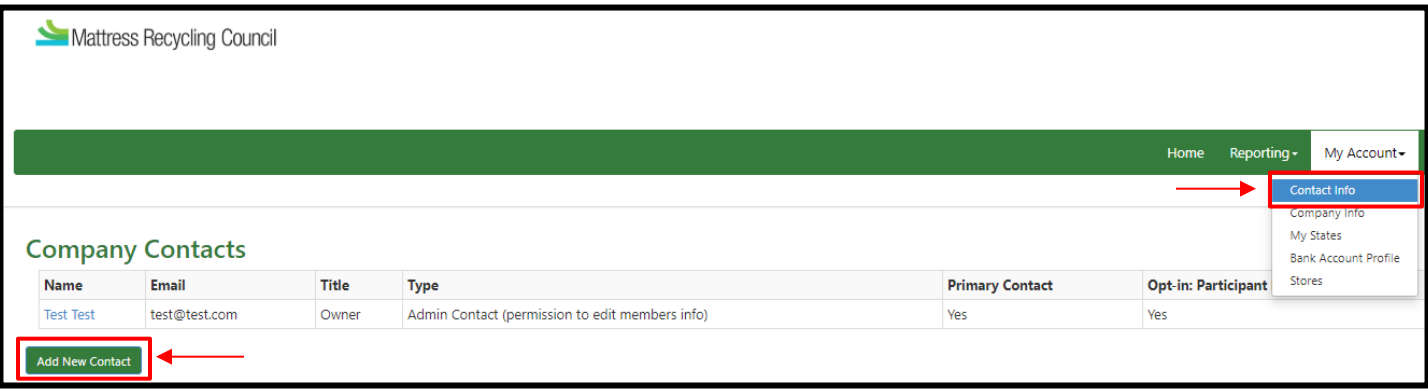

Existen tres opciones para contactos de la empresa:

- 1) Contacto de administración: puede editar información de la empresa y enviar informes y pagos.
- 2) Contacto: puede enviar informes y pagos.
- 3) Contacto secundario: recibe notificaciones de informes y pagos vencidos.

#### <span id="page-26-0"></span>**Cómo actualizar su información de la empresa**

Para actualizar su información de la empresa:

- Diríjase a "My Account", "Company Info".
- Aquí puede actualizar información básica de la empresa tal como nombre de la empresa, teléfono, página web y dirección.
- Una vez que ha ingresado la nueva información, haga clic en el botón "Update Account" en el extremo inferior derecho.

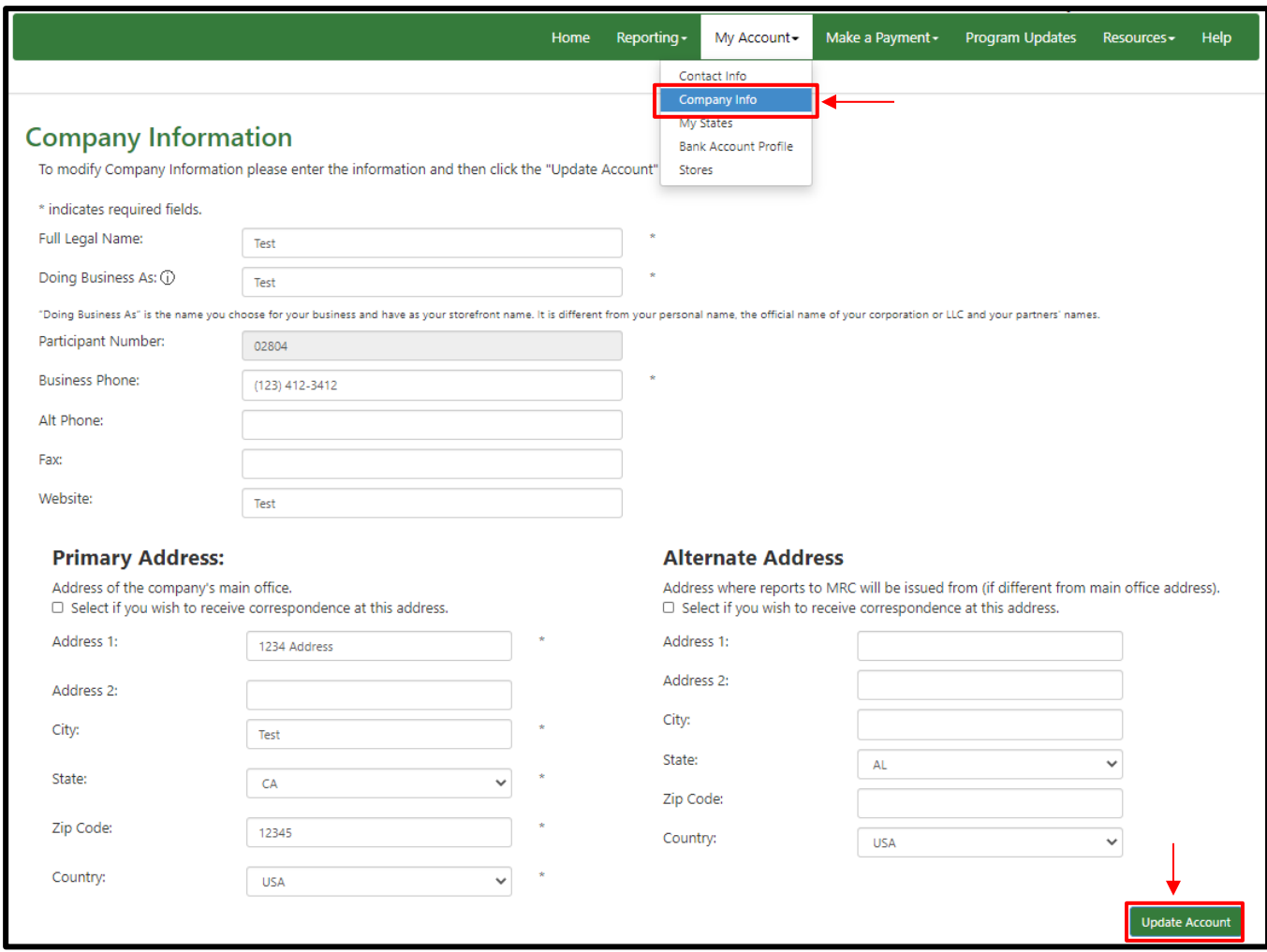

#### <span id="page-27-0"></span>**Cómo actualizar sus roles o estados**

Si se produce un cambio de rol de su empresa (vendedor minorista, vendedor institucional, fabricante, restaurador o distribuidor) o de los estados donde hace negocios (California, Connecticut o Rhode Island), también puede actualizar esta información:

- Diríjase a "My Account", "My States".
- Aquí puede inscribirse o retirarse de cualquiera de los programas del MRC pulsando el botón "Add/Remove States" y marcando o desmarcando casillas (ver abajo).

Tenga en cuenta que si extiende su inscripción, deberá aceptar nuevamente el Acuerdo del Participante del MRC y su inscripción estará pendiente para dicho programa hasta tanto sea aprobada.

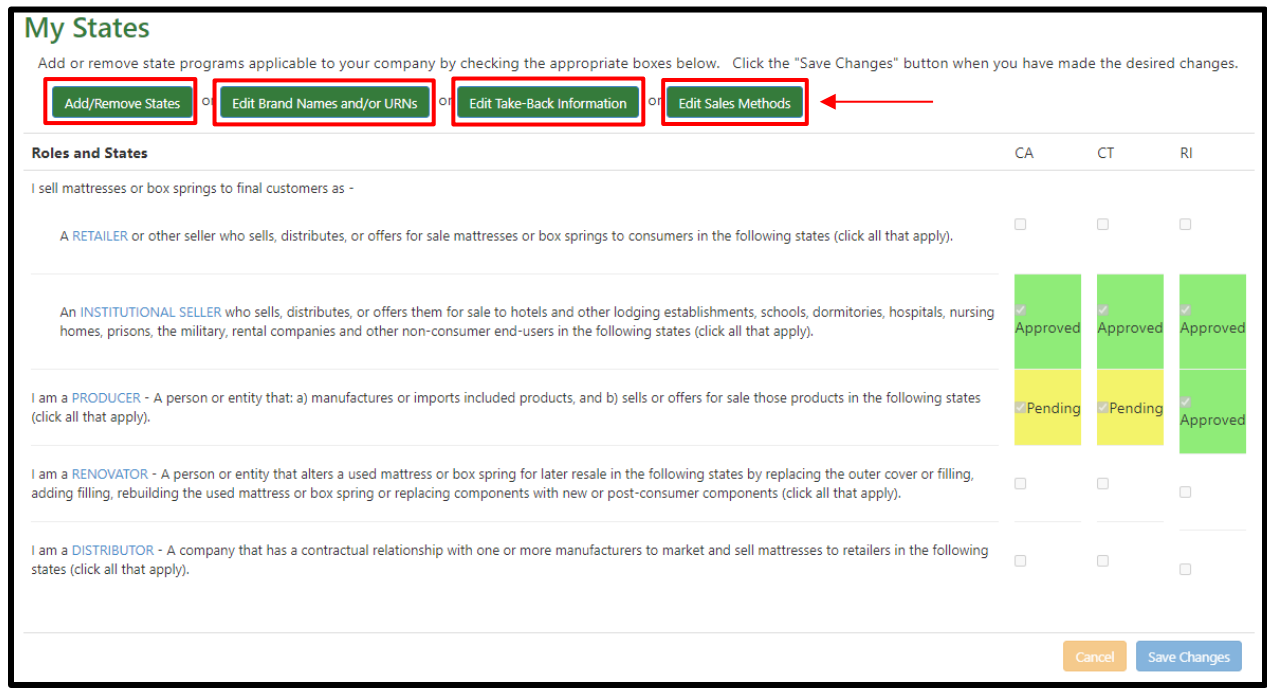

## <span id="page-27-1"></span>**Cómo actualizar sus nombres de marca o URN (fabricantes, restauradores y distribuidores únicamente)**

Si hace negocios en el estado de California, es necesario contar con la información de nombre de la marca o número de registro uniforme (Uniform Registry Number, URN). En Connecticut y Rhode Island proporcionar esta información es opcional, pero se recomienda hacerlo.

Para actualizar sus nombres de marca/URN:

- Diríjase a "My Account", "My States".
- Seleccione la casilla "Edit Brand Names and/or URNs" (ver arriba).
- Esto lo llevará a una nueva pantalla donde podrá modificar esta información.

## <span id="page-28-0"></span>**Cómo actualizar su información sobre recuperación de colchones viejos (vendedores minoristas y vendedores institucionales únicamente)**

Para actualizar su información sobre recuperación de colchones viejos tras la entrega de un nuevo producto y si usted recicla:

- Diríjase a "My Account", "My States".
- Seleccione la casilla "Edit Take-Back Information" (véase más arriba).
- <span id="page-28-1"></span>• Esto lo llevará a una nueva pantalla donde podrá modificar esta información.

#### **Cómo actualizar sus métodos de ventas (vendedores minoristas y vendedores institucionales únicamente)**

Para actualizar sus métodos de ventas:

- Diríjase a "My Account", "My States".
- Seleccione la casilla "Edit Sales Methods" (véase más arriba).
- <span id="page-28-2"></span>• Esto lo llevará a una nueva pantalla donde podrá modificar esta información.

#### **Cómo actualizar sus tiendas**

Si su empresa está presentando informes en nombre de varias ubicaciones y agrega una nueva ubicación, cierra una ubicación o la información de contacto de una ubicación cambia, puede actualizar esta información de la siguiente manera:

- Diríjase a "My Account," "Stores."
- Haga clic en el nombre de la tienda para editar la información.
- Seleccione la casilla "Create Store" para agregar una ubicación.
- Seleccione la casilla "Delete" para retirar una ubicación.

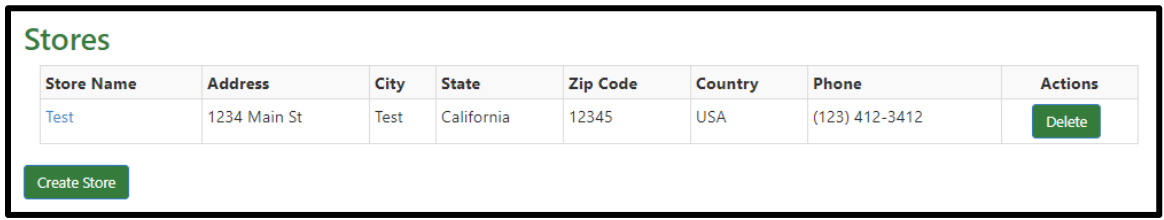

#### <span id="page-28-3"></span>**Asistencia**

Si necesita asistencia adicional en relación con el proceso de actualización de su información de cuenta o tiene otras preguntas sobre el MRC, no dude en comunicarse con nosotros:

Correo electrónico[: support@mattressrecyclingcouncil.org](mailto:support@mattressrecyclingcouncil.org) Teléfono: 1-888-646-6815 Página web[: www.MattressRecyclingCouncil.org](http://www.mattressrecyclingcouncil.org/) 

## **Gracias por inscribirse en MRC.**